$12 - 15.09.2010$ in Nürnberg

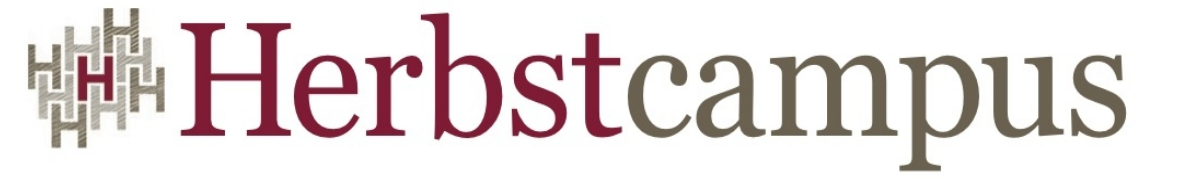

Wissenstransfer par excellence

# Der lachende Dritte?

PrimeFaces im Vergleich zu RichFaces und IceFaces

# Joachim Weinbrenner

jsolutions

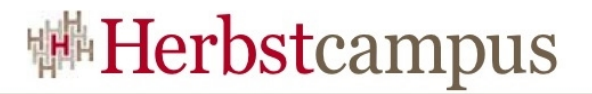

### Agenda

- Vorstellung
- Historie
- Hello World
- Technologien
- Komponenten
- Vergleich
- Außerdem

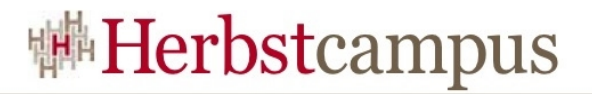

### Agenda

- **Vorstellung**
- Historie
- Hello World
- Technologien
- Komponenten
- Vergleich
- Außerdem

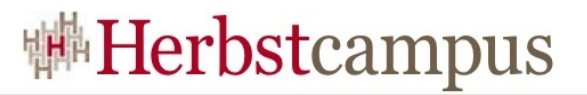

#### Vorstellung – zur Person

- Joachim Weinbrenner
- Software-Architekt und Entwickler
- Inhaber jsolutions (http://www.jsolutions.de)
- Twitter: @weinbrenner
- Blog: http://joachim.weinbrenner.name

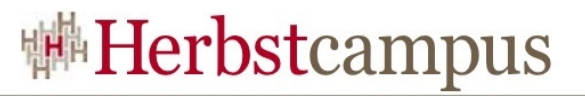

#### Vorstellung – PrimeFaces

- Open Source JSF Komponenten Suite
- > 90 Komponenten
- Ajax mit PPR
- Leichtgewichtig und kompatibel
- Themes
- Ajax Push
- TouchFaces

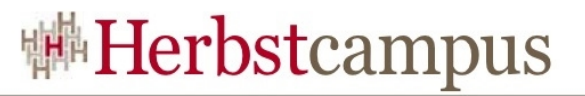

#### Vorstellung - Motivation

- Rasanter Aufstieg
- Erste JSF2-kompatible Komponentenbibliothek
- Hohes Entwicklungstempo
- Einfachheit / Leichtgewichtigkeit
- Frage: "Was ist dahinter?"
- Vergleich mit den beiden etablierten OS-JSF-

Komponentenbibliotheken

• Entscheidungshilfe

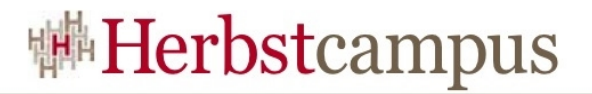

### Agenda

- Vorstellung
- **Historie**
- Hello World
- Technologien
- Komponenten
- Vergleich
- Außerdem

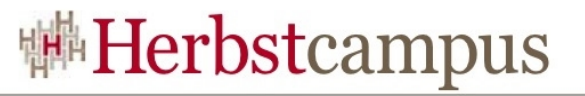

#### PrimeFaces – was bisher geschah

- 1-Mann-Projekt: Cagatay Civici
- Begonnen November 2008
- Erstes Release: Januar 2009 (v 0.8.0)
- Meilensteine
	- September 2009 TouchFaces vorgestellt
	- Nov/Dez 2009 2.0.0 RC  $\Rightarrow$  JSF2
	- Januar 2010 Cagatay Civici wird Mitglied in der JSF EG
	- Februar 2010: Release 1.0.0 und 2.0.0
	- Juli 2010 Release 1.1 und 2.1; Themes mit ThemeRoller; 1.x eingestellt

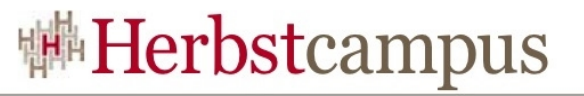

## Vergleich: Historie RichFaces & IceFaces

#### **RichFaces**

- Erste Veröffentlichung: 2006 (Ajax4jsf)
- Exadel, JBoss
- Meilensteine:
	- September 2007 Zusammenschluss Ajax4jsf und RichFaces
	- März 2008 Version 3.2
	- Januar 2009 Version 3.3
	- Version 4.0 ??? (Feb 2011)

#### **IceFaces**

• Erste Veröffentlichung:

2005

- Icesoft
- Meilensteine:
	- Mai 2006 Version 1.0
	- Juli 2007 Version 1.6
	- April 2008 Version 1.7
	- Februar 2009 Version 1.8
	- Version 2.0 ??? (demnächst)

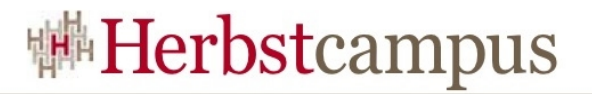

### Agenda

- Vorstellung
- Historie
- **Hello World**
- Technologien
- Komponenten
- Vergleich
- Außerdem

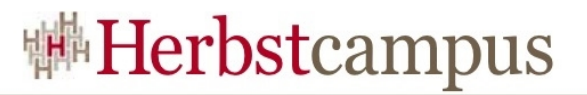

#### Hello PrimeFaces World

- Download primefaces-*{version}*.jar
- Abhängigkeiten
- Konfiguration
- Hello World

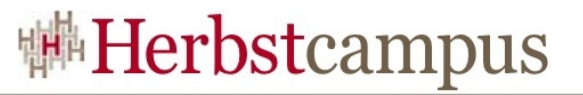

#### Hello PrimeFaces World – Download

#### • Manuell:

**http://www.primefaces.org/downloads.html**

#### • Mayen:

**<dependency>**

 **<groupId>org.primefaces</groupId>**

 **<artifactId>primefaces</artifactId>**

 **<version>1.1.0** *bzw.* **2.1.0</version>**

```
</dependency>
```
#### **<repository>**

 **<id>prime-repo</id>**

 **<name>Prime Technology Maven Repository</name>**

 **<url>http://repository.prime.com.tr</url>** 

 **<layout>default</layout>**

**</repository>** 

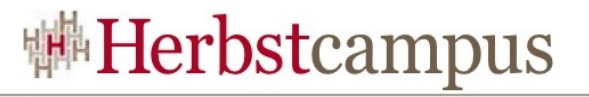

#### Hello PrimeFaces World – Abhängigkeiten

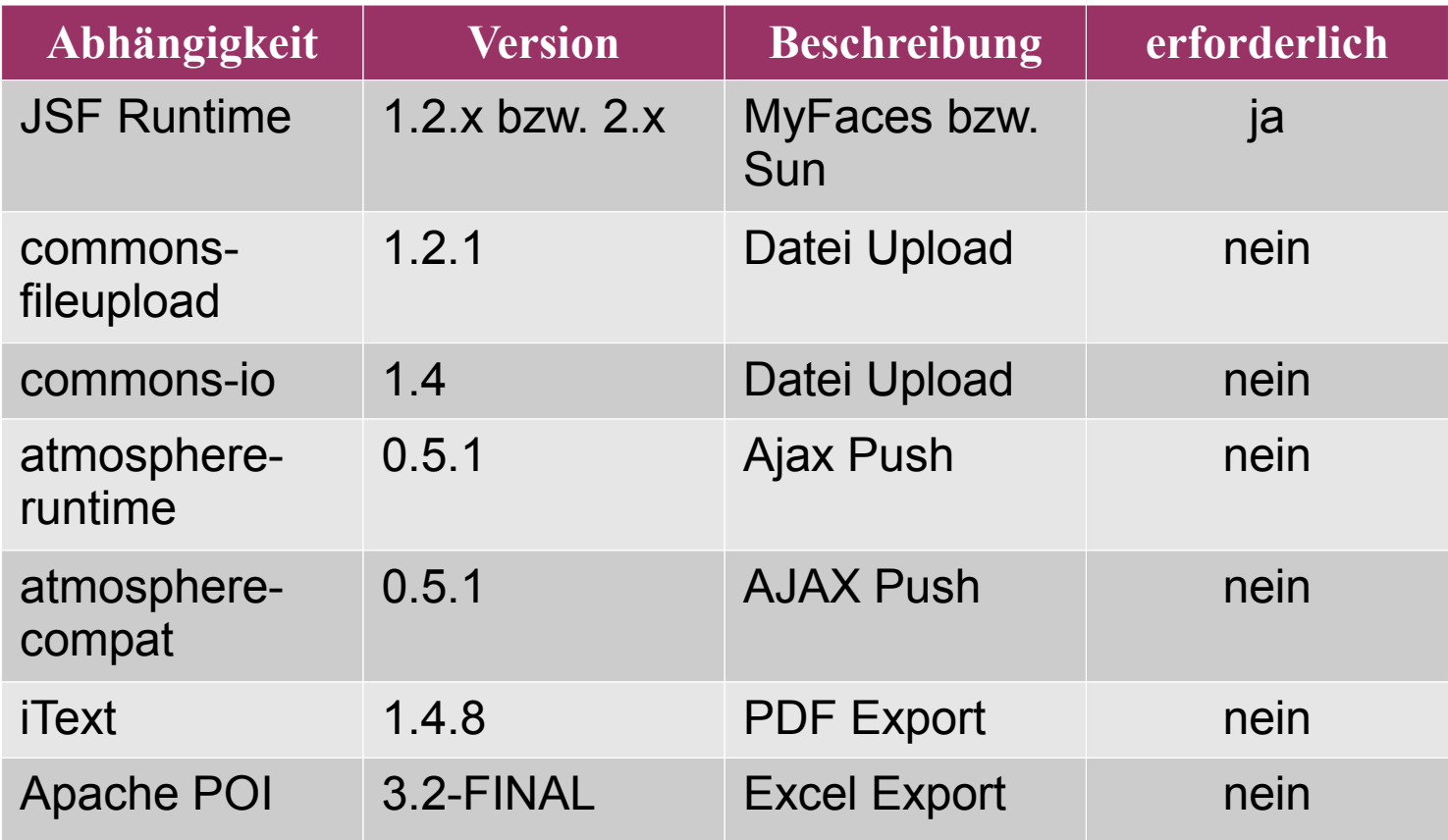

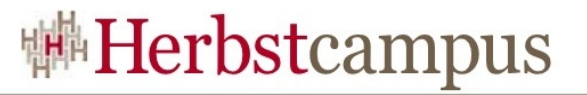

#### Hello PrimeFaces World – Konfiguration

- JSF 1.2 + PrimeFaces 1.x:
	- ResourceServlet (web.xml)
	- Taglib
	- p:resources (HEAD)

- JSF 2.0 + PrimeFaces 2.x:
	- ResourceServlet (web.xml optional ab Servlet 3.0)
	- Taglib

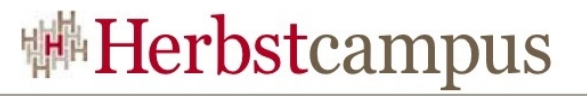

#### Hello PrimeFaces World – Konfiguration

• ResourceServlet (web.xml):

**<servlet>**

 **<servlet-name>Resource Servlet</servlet-name>**

 **<servlet-class>org.primefaces.resource.ResourceServlet</servlet-class>**

**</servlet>**

```
<servlet-mapping>
```
 **<servlet-name>Resource Servlet</servlet-name>**

 **<url-pattern>/primefaces\_resource/\*</url-pattern>**

**</servlet-mapping>**

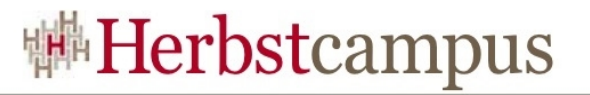

#### Hello PrimeFaces World – Konfiguration

• p:resources (nur JSF 1.2)

**<head> <p:resources /> </head>**

- Taglib:
	- Für Facelet-User:

**xmlns:p="http://primefaces.prime.com.tr/ui"**

#### • Für JSP-User: **<%@ taglib uri="http://primefaces.prime.com.tr/ui" prefix="p" %>**

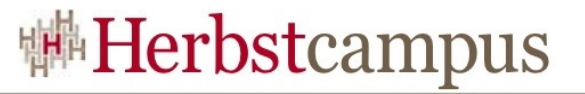

#### Hello PrimeFaces World – Let's go

- **<html xmlns="http://www.w3c.org/1999/xhtml"**
	- **xmlns:f="http://java.sun.com/jsf/core"**
	- **xmlns:h="http://java.sun.com/jsf/html"**
	- **xmlns:p="http://primefaces.prime.com.tr/ui">**
	- **<h:head></h:head>**
	- **<h:body>**
		- **<p:editor />**
	- **</h:body>**

#### **</html>**

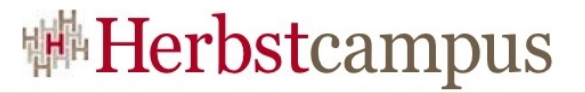

#### Hello PrimeFaces World – Ergebnis

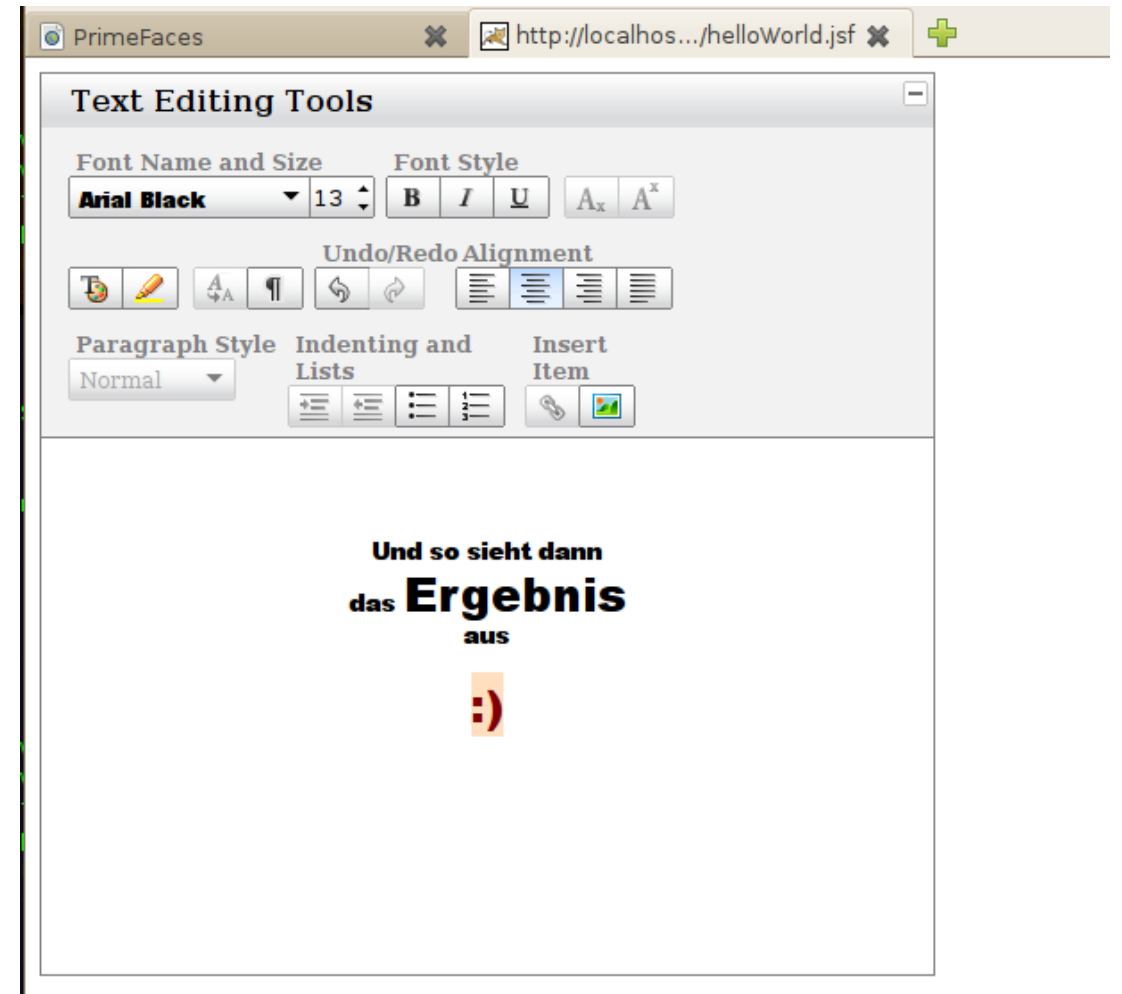

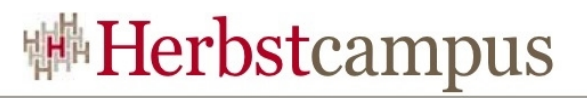

#### Vergleich: Hello World

- RichFaces
	- 3 jar-Files
	- web.xml: Filter
	- 2 Taglibs (a4j u. rich)
- IceFaces
	- jar-Files
	- web.xml: Servlets (Überschreiben FacesServlet)
	- Taglib (ice)
	- $\cdot$  ab 2.0 nur noch jar + Taglib

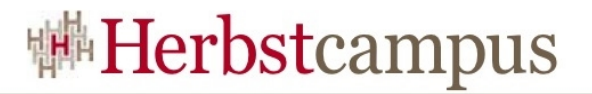

## Agenda

- Vorstellung
- Historie
- Hello World
- **Technologien**
- Komponenten
- Vergleich
- Außerdem

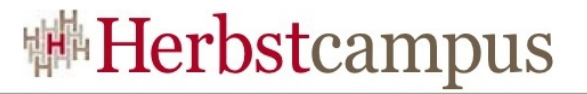

#### Technologie und Aufbau von PrimeFaces

- YUI
- jQuery
- Comet / Atmosphere

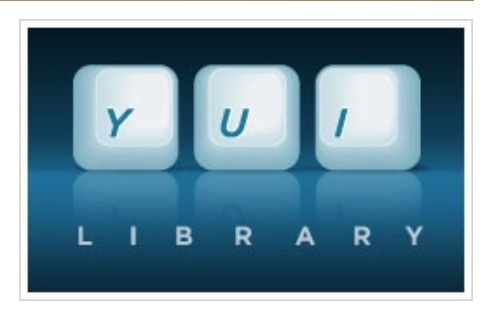

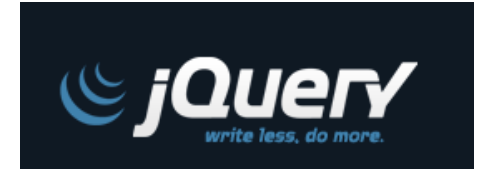

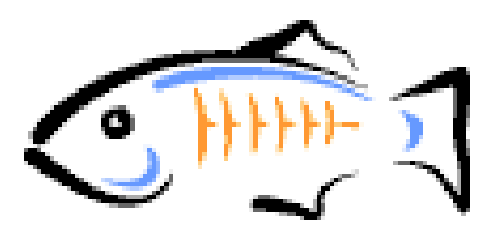

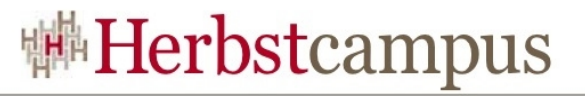

#### Vergleich: Technologiebasis RF & IF

- RichFaces:
	- a4j (historisch)
	- rich (eigene)
	- kein echter Push
	- In Version 4 jQuerybasiertes JavaScript
- IceFaces
	- prototype
	- script.aculo.us
	- AjaxPush (Eigenentwicklung)

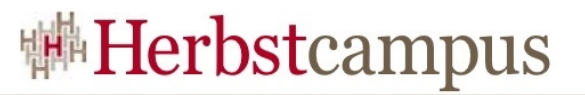

#### PrimeFaces und Ajax (JSF2)

- p:ajax erweitert f:ajax
- flexibles Id-Handling (z.B. update="form:xy abc")
- Keywords (@this, @parent, @form, @all, @none)
- Partial Processing (z.B. process="@this")
- p:ajaxStatus
- Komponenten Callbacks (onstart, oncomplete, onsuccess, onerror)

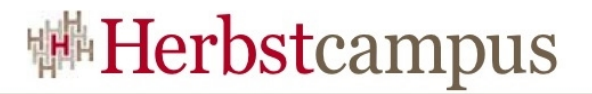

### Agenda

- Vorstellung
- Historie
- Hello World
- Technologien
- **Komponenten**
- Vergleich
- Außerdem

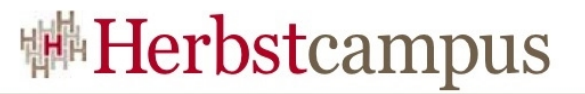

#### PrimeFaces Komponenten Demo

- Überblick
- Demo einer Auswahl von Komponenten
- Blick in den Code

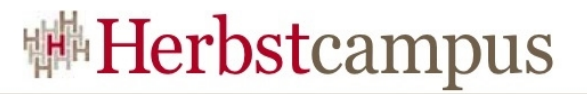

#### Vergleich Komponenten

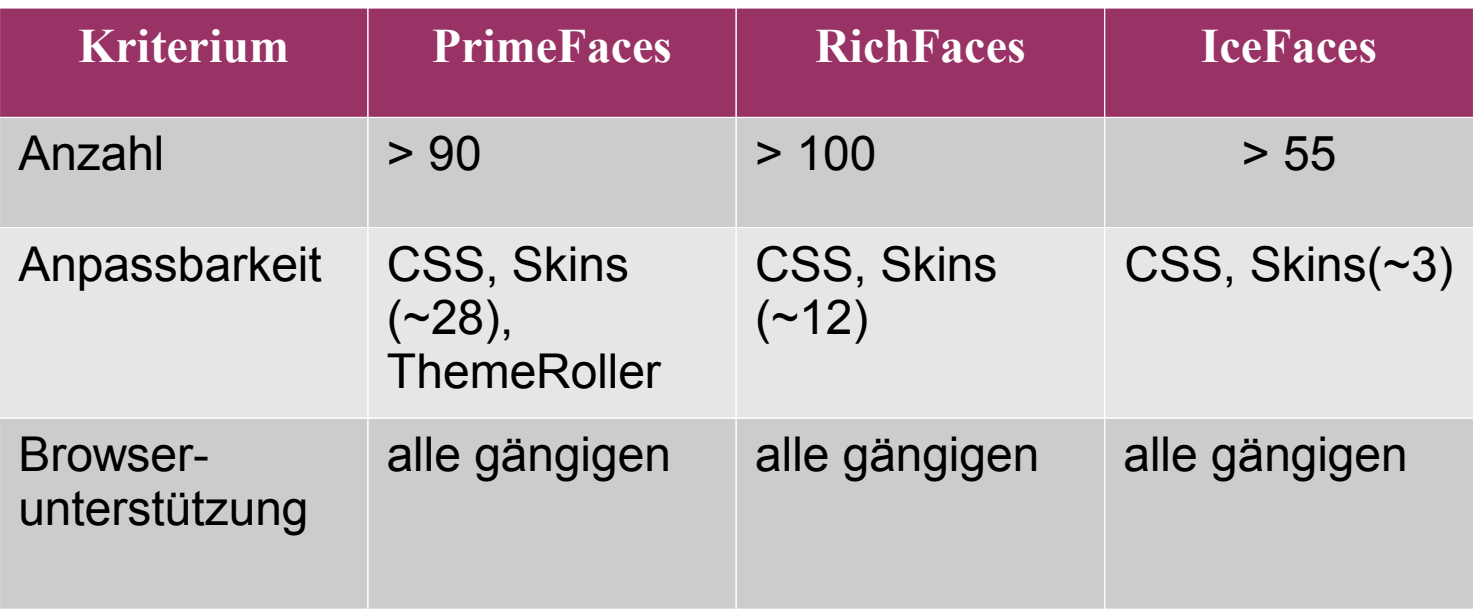

## PrimeFaces – Templates mit ThemeRoller

- besonders komfortabel
- deckt alle Komponenten ab
- Theme in 10 Minuten
- für Feinarbeit danach: Trennung in:
	- Structural CSS (Abstände, Positionen, Größen)
	- Skinning CSS (Farben, Schriften, Hintergrundbilder)
- für eigene Skins default via web.xml abschalten:

```
<context-param>
   <param-name>primefaces.skin</param-name>
   <param-value>none</param-value>
</context-param>
```
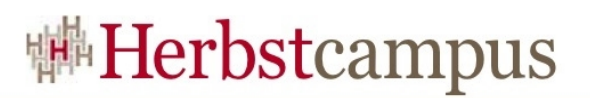

#### ThemeRoller

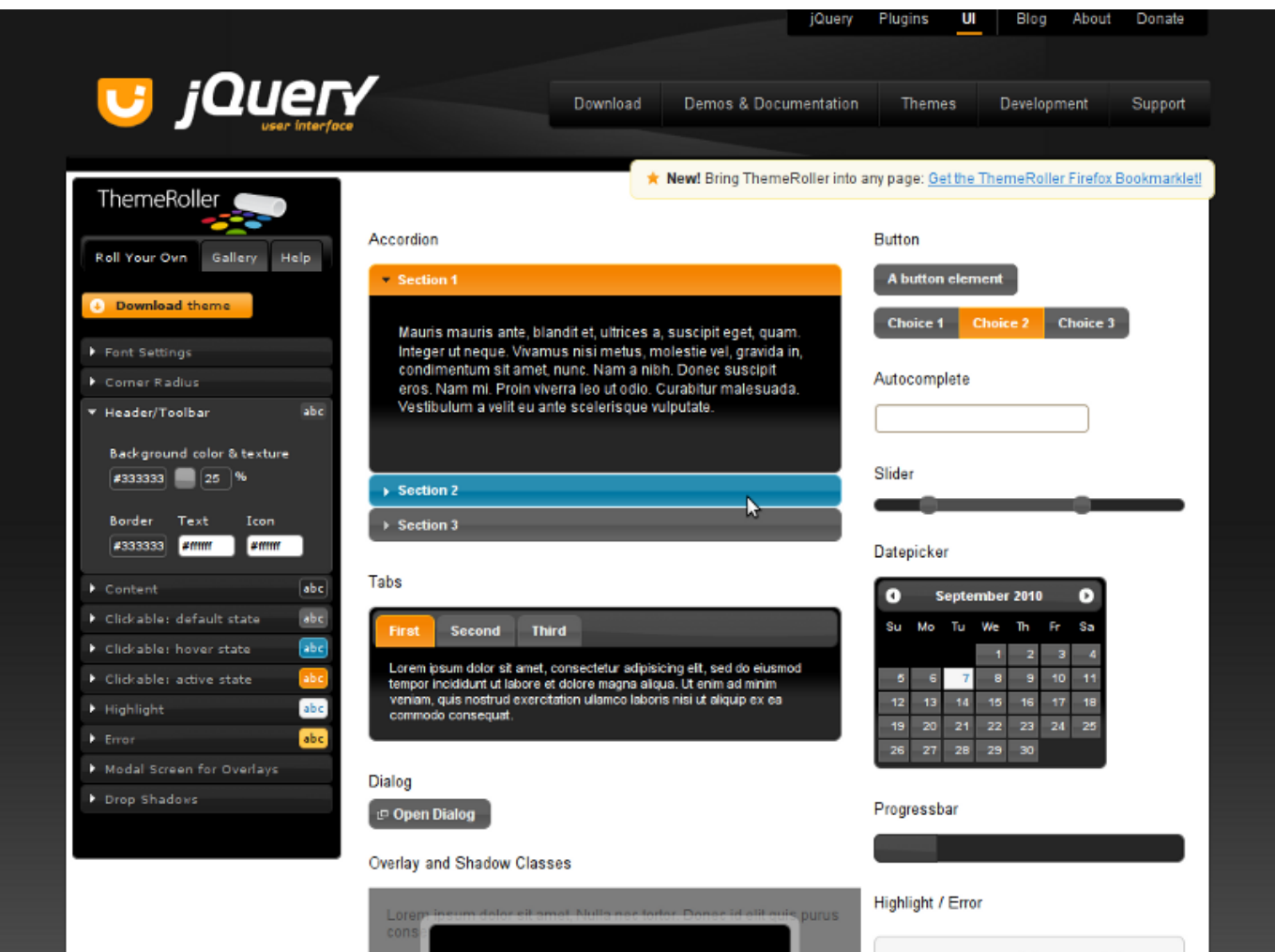

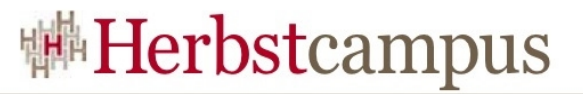

#### Vergleich Code und HTML

- PrimeFaces erzeugt gut lesbaren HTML-Code
- Beispiel: Calendar Komponente

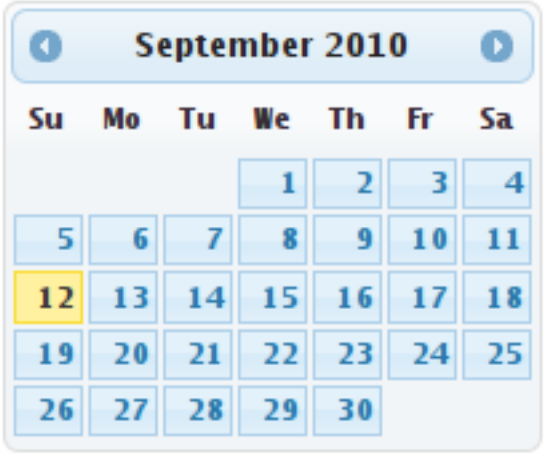

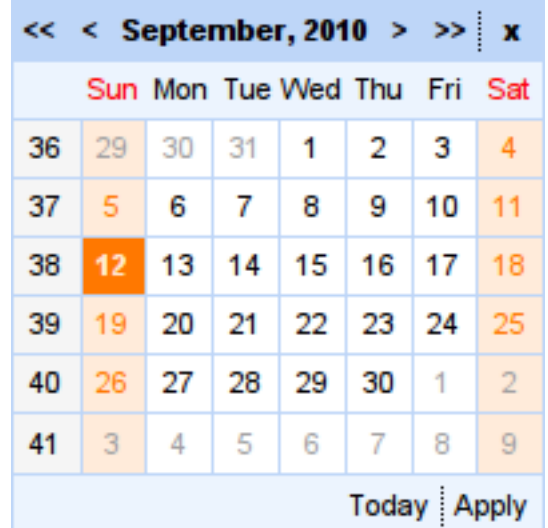

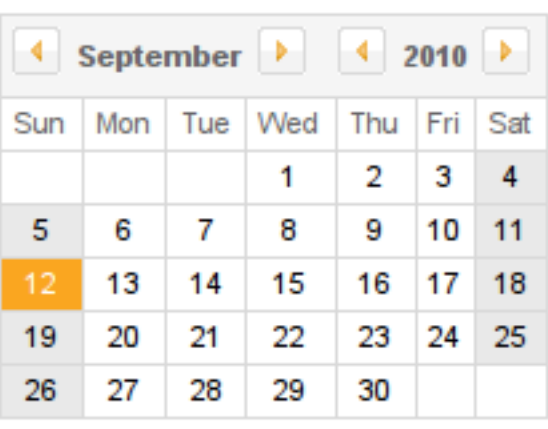

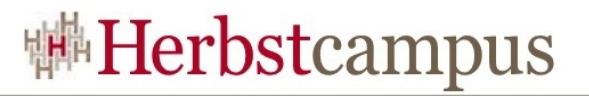

## Vergleich Performanz

- Grundsätzlich schwierig
- Vergleich einfaches PPR (Button mit Bean)
	- PrimeFaces 8,4ms
	- RichFaces 16,7ms
	- Trinidad 9,7ms
- Vergleich Ladevolumen einfacher PPR
	- Richfaces 3476 Byte
	- Icefaces 6425 Byte
	- Primefaces 339 Byte
- Detailliertere Untersuchung erforderlich vorläufiges Fazit: PrimeFaces kann mehr als mithalten

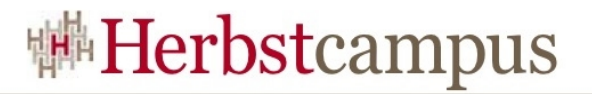

### Agenda

- Vorstellung
- Historie
- Hello World
- Technologien
- Komponenten
- **Vergleich**
- Außerdem

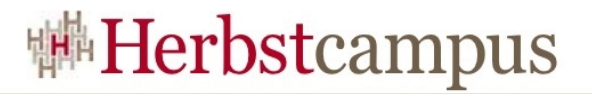

#### Agenda

- Vorstellung
- Historie
- Hello World
- Technologien
- Komponenten

 $\left\{ \right.$ 

- **Vergleich**
- Außerdem
- Technische Kriterien
- Allgemeine Kriterien
- Software-Qualität

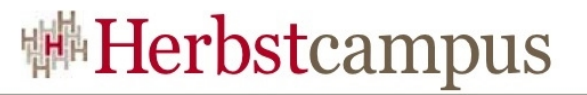

#### Vergleich – Technische Kriterien

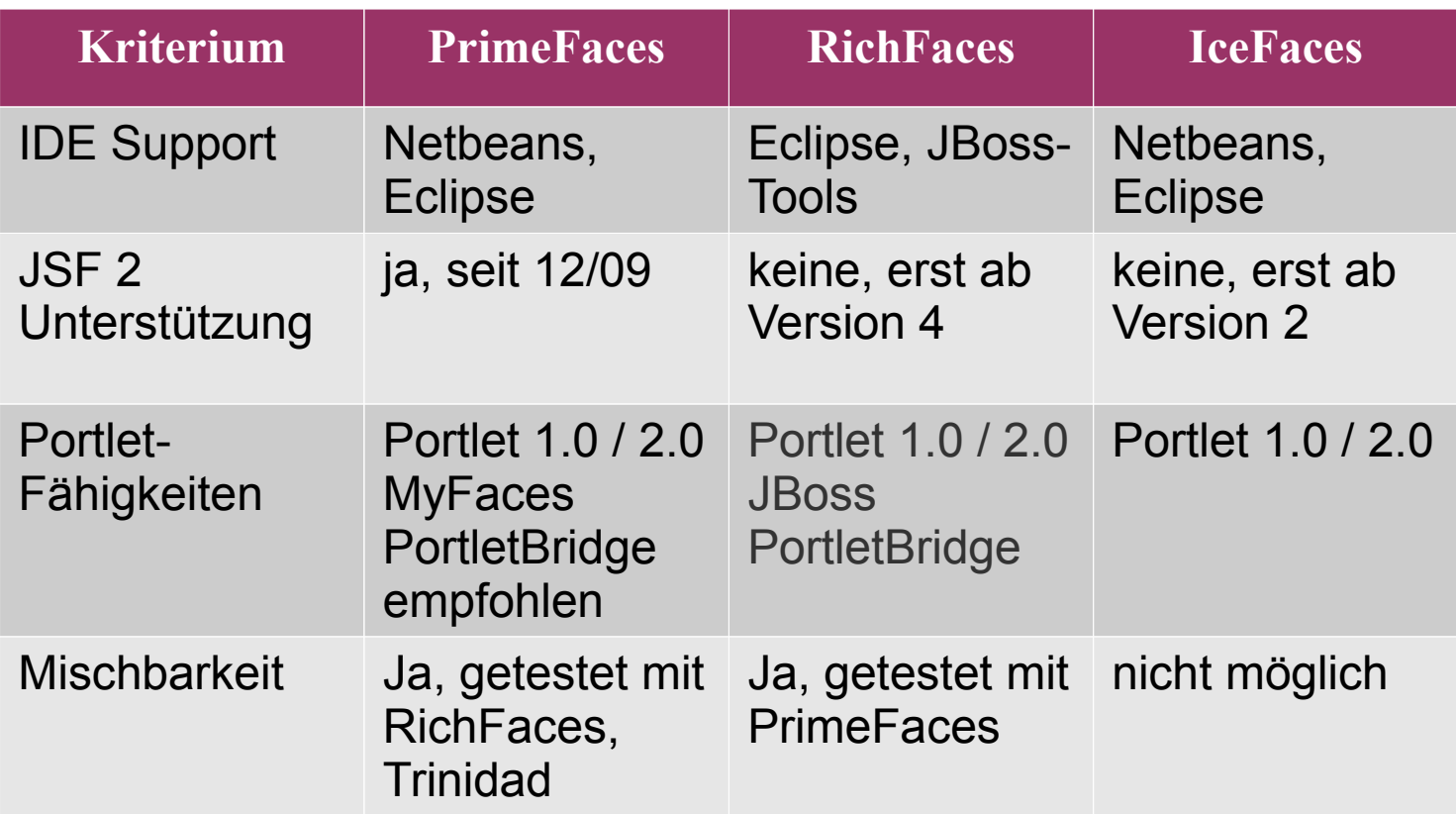

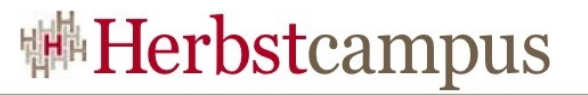

#### Hand in Hand: PrimeFaces und RichFaces

**<a4j:commandButton value="PF öffne dich" reRender="pfPanel" /> <p:panel id="pfPanel" header="PF Sesam"> <h:outputText value="#{sesamBean.wasauchimmer}" /> </p:panel>**

**<p:commandButton value="RF öffne dich" update="rfPanel" /> <rich:panel id="rfPanel" header="RF Sesam">**

**<h:outputText value="#{sesamBean.wasauchimmer}" /> </rich:panel>**

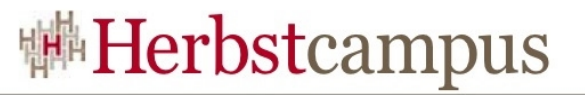

### Vergleich – Allgemeine Kriterien

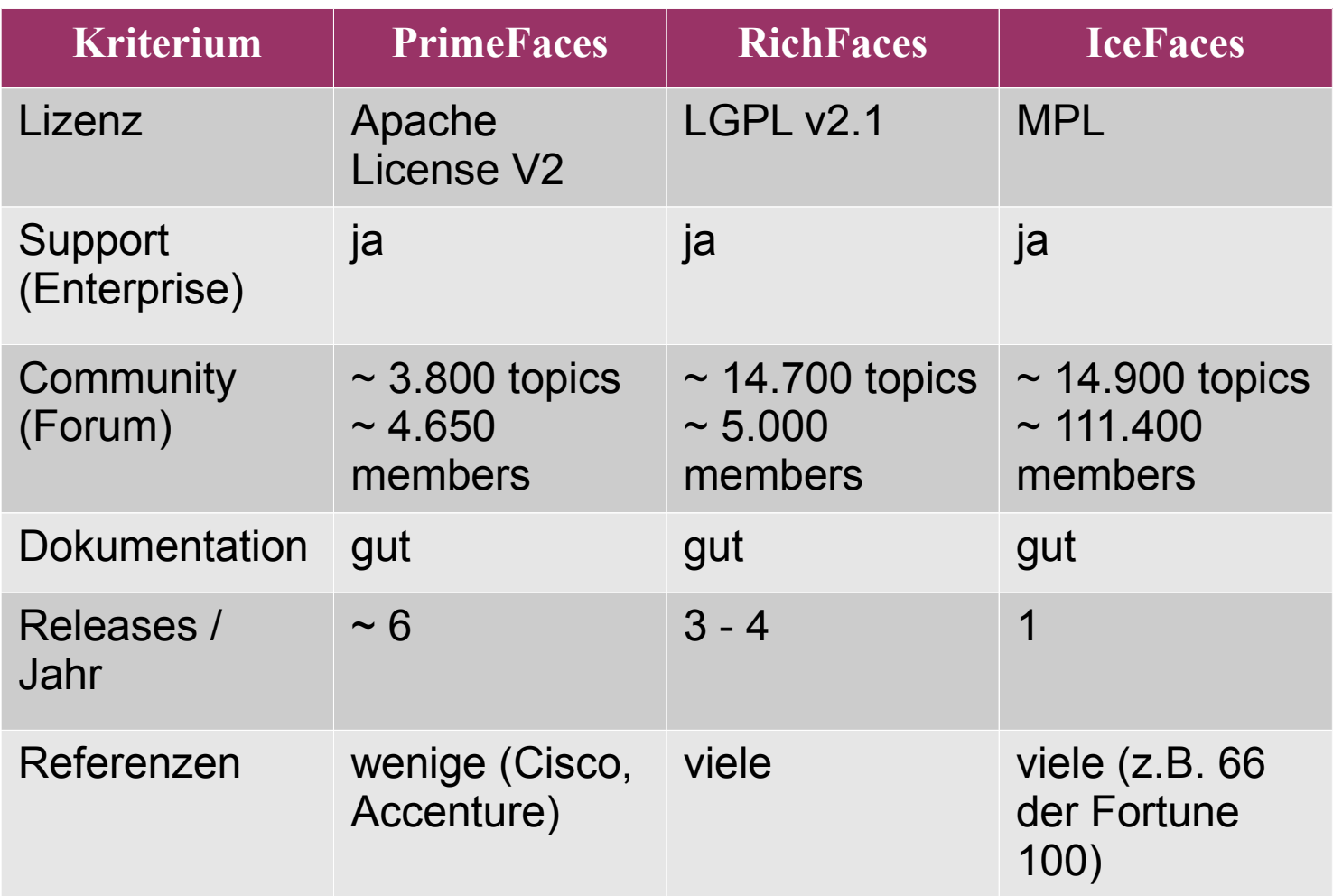

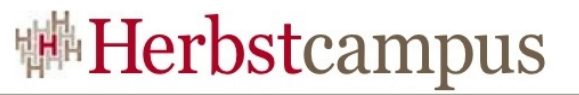

## Vergleich – Software-Qualität (1)

• Analysen von Markus Eisele (http://blog.eisele.net/search/label/software%20quality)

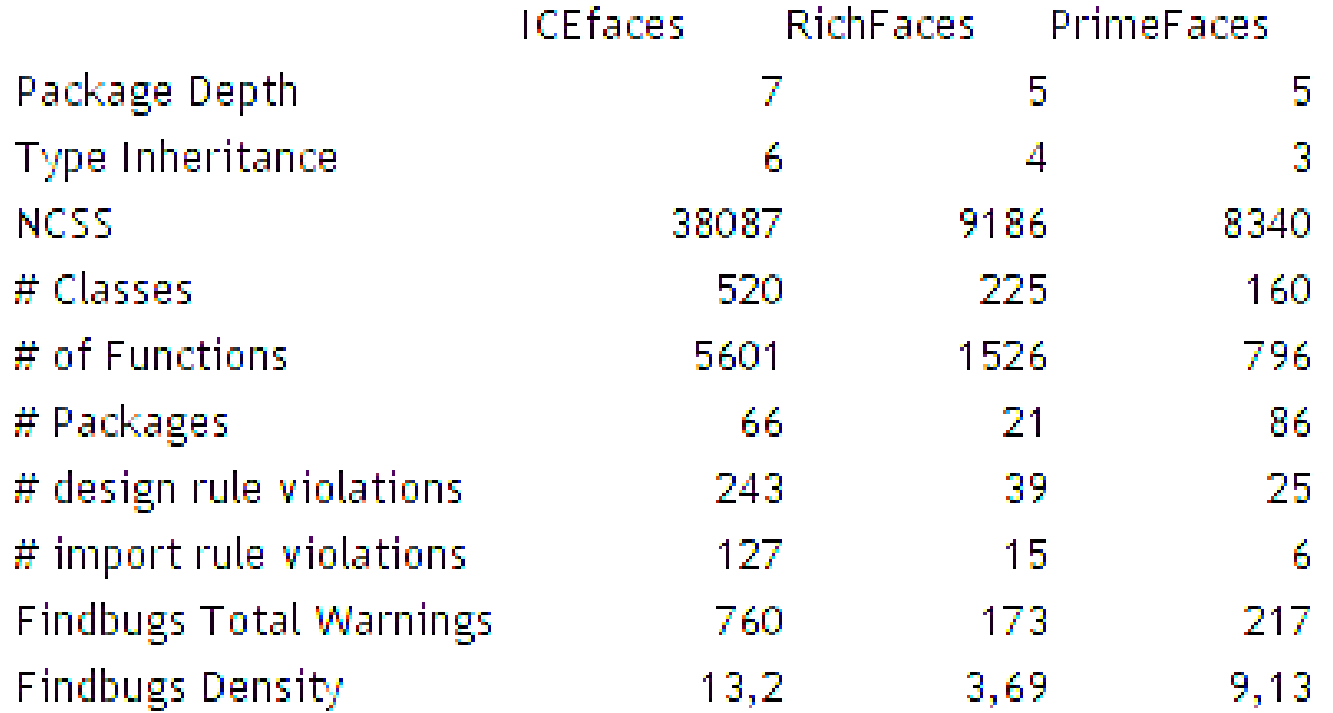

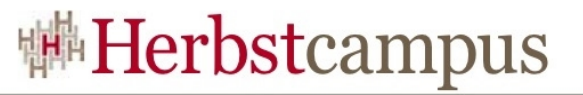

#### Vergleich – Software-Qualität (2)

• Checkstyle (ebenfalls Blog Markus Eisele)

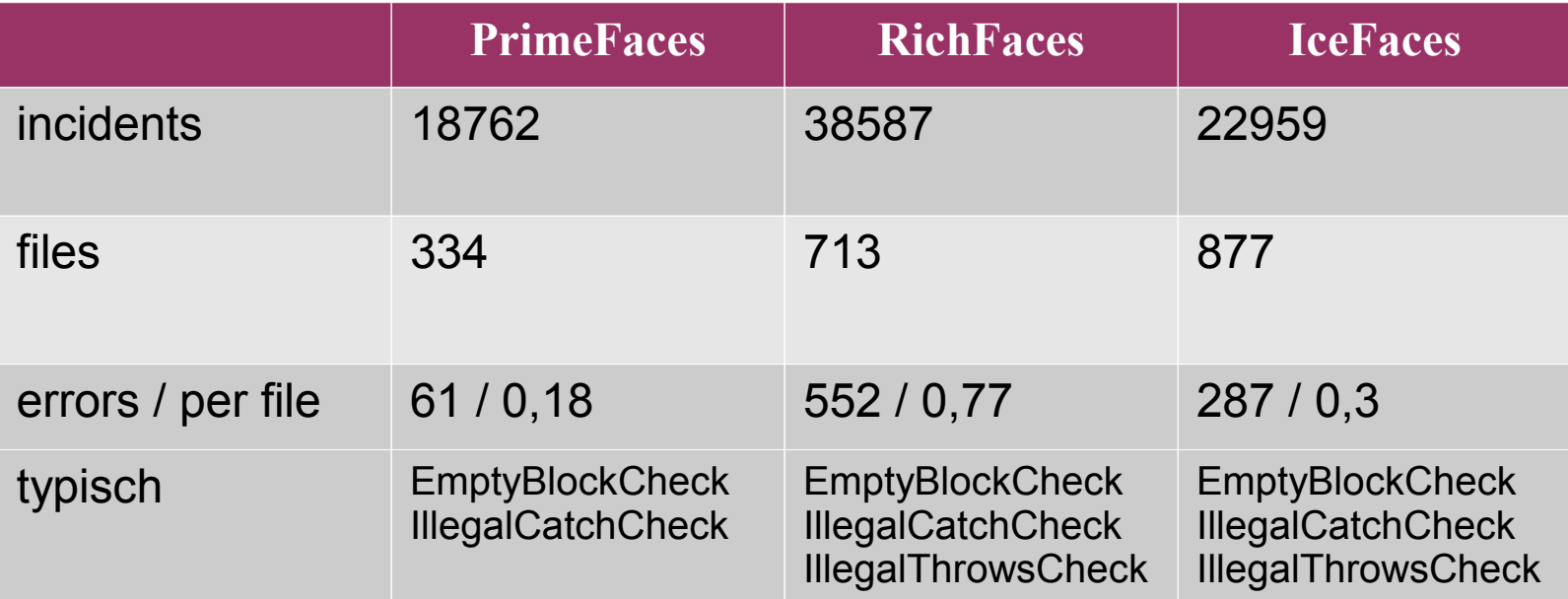

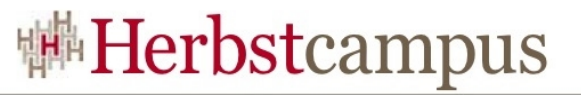

## Vergleich – Software-Qualität (3)

#### • Findbugs - aktuell

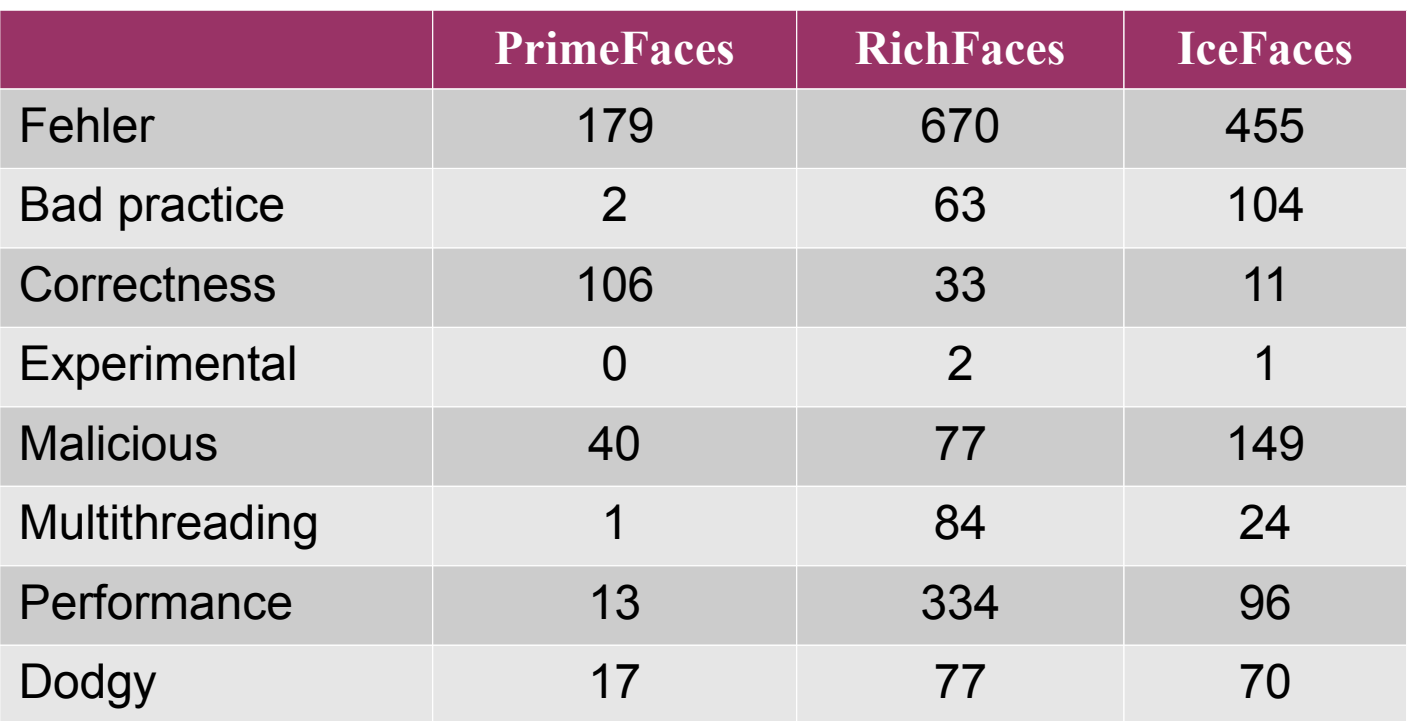

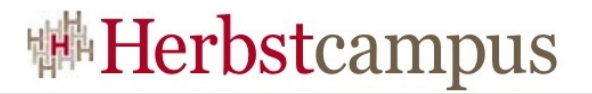

#### Agenda

- Vorstellung
- Historie
- Hello World
- Technologien
- Komponenten
- Vergleich
- **Außerdem**

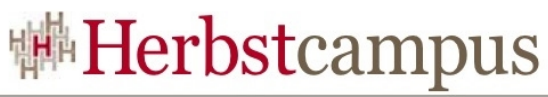

## PrimeFaces mobil – TouchFaces

- JSF-UI-Kit für Mobile Geräte
- iPhone, Android, Palm, Nokia S60, …
- basiert auf jQuery Plugin jqTouch
- keine zusätzliche Konfiguration (nur Taglib)
- Ajax

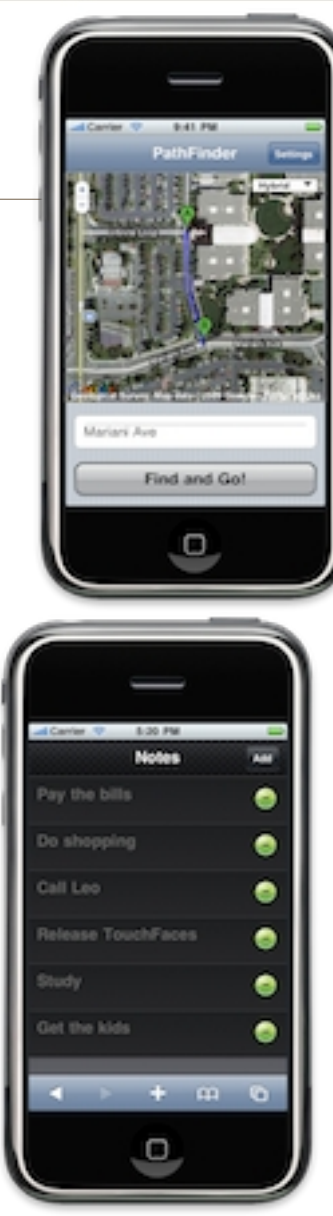

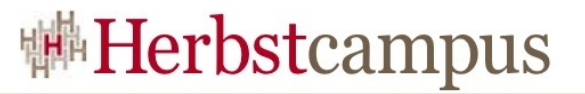

#### TouchFaces – Beispielcode

```
<f:view xmlns="http://www.w3.org/1999/xhtml" 
    xmlns:f="http://java.sun.com/jsf/core"
    xmlns:i="http://primefaces.prime.com.tr/touch">
   <i:application>
     <i:view id="home" title="Home Page">
       <i:tableView>
         <i:rowGroup title="Group Title">
           <i:rowItem value="Row 1"/>
           <i:rowItem value="Row 2"/>
         </i:rowGroup>
       </i:tableView>
     </i:view>
   </i:application>
```
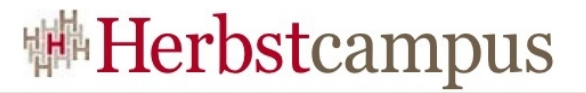

#### TouchFaces – Beispielcode Ergebnis

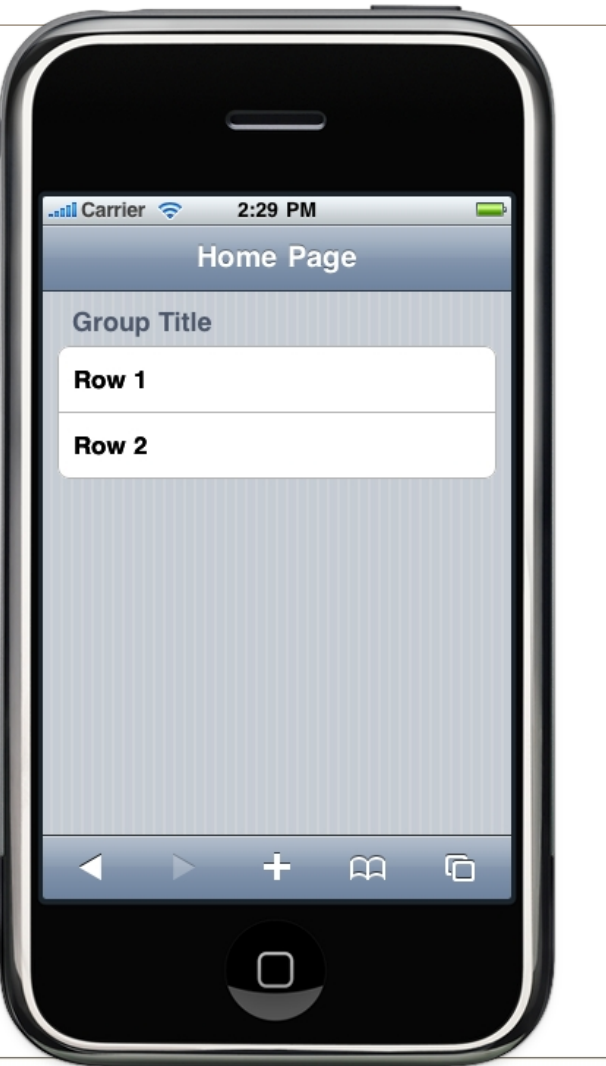

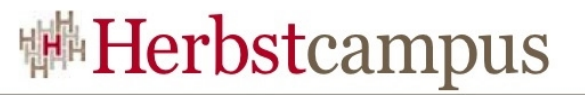

#### PrimeFaces Debug – FacesTrace

- Nachverfolgung JSF Lifecycle
- auch ohne PrimeFaces nutzbar
- gibt Auskunft über
	- Request Lifecycle
	- Performance
	- Variablen und Scopes
	- Faces Messages
	- Component Tree
- Einschalten über Parameter trace=true im request
- Log4j Appender

#### PrimeFaces Debug – FacesTrace

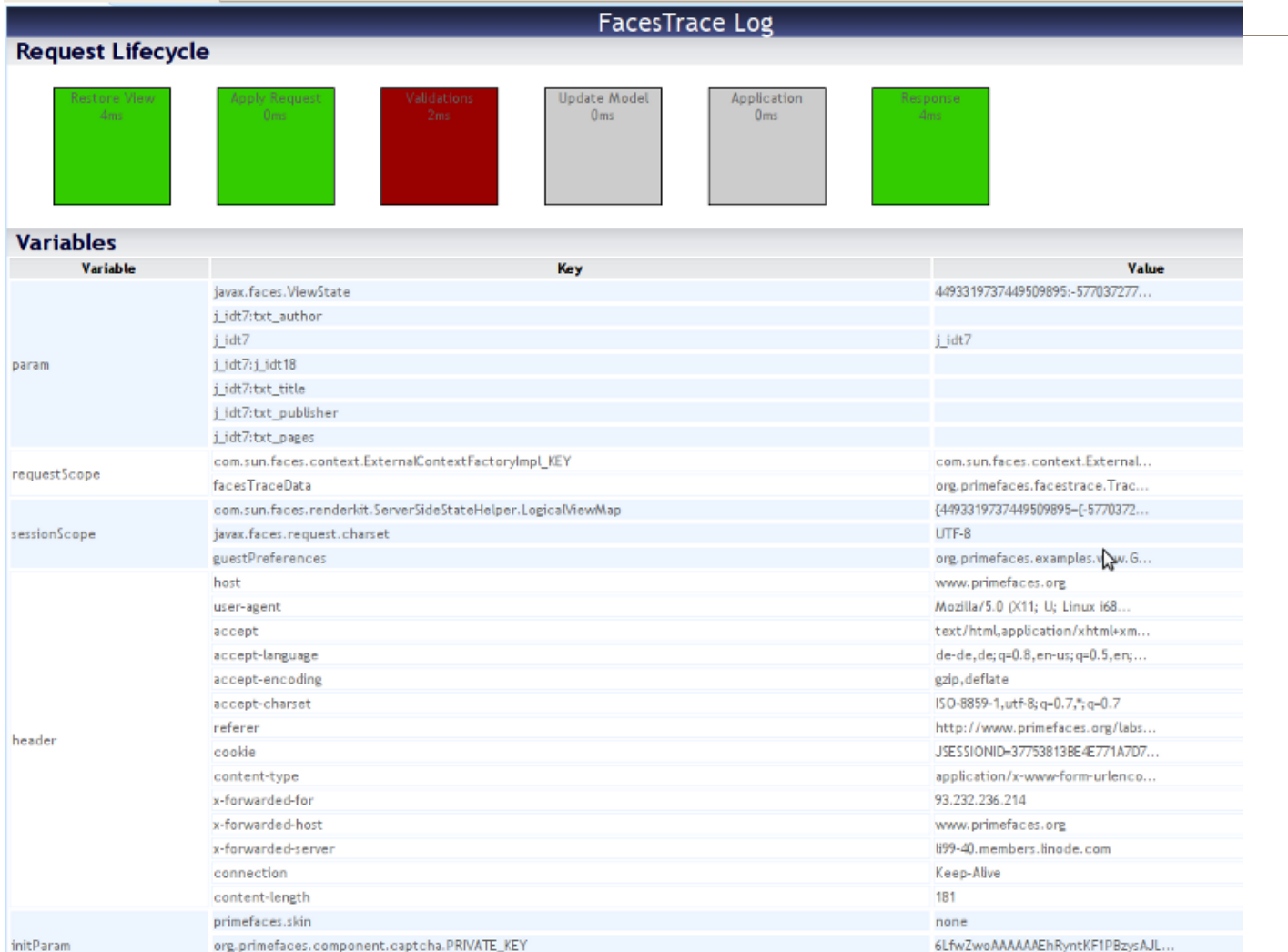

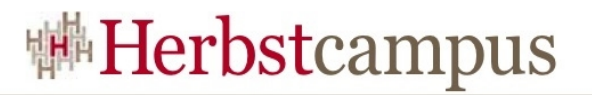

#### Links

- http://www.primefaces.org/
- http://www.primefaces.org/showcase
- http://jboss.org/richfaces
- http://livedemo.exadel.com/richfaces-demo/index.jsp
- http://www.icefaces.org/main/home/
- http://component-showcase.icefaces.org/

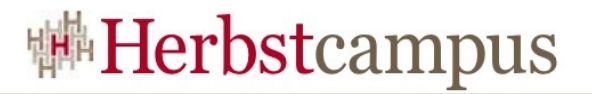

## Links (2)

- http://jqueryui.com/themeroller/
- https://atmosphere.dev.java.net/
- http://blog.eisele.net/search/label/software%20quality

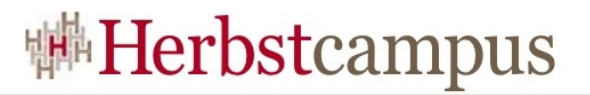

#### Social Media

#### • Blog

- http://cagataycivici.wordpress.com/
- http://blog.rainwebs.net/ (Rainer Eschen IceFaces Buch)
- http://mkblog.exadel.com/ (Max Katz RichFaces)
- Twitter
	- @cagataycivici,
	- @primefaces
	- @maxkatz,
	- *@richfaces*
- Facebook-Group PrimeFaces
	- www.facebook.com/group.php?v=wall&gid=206606616332

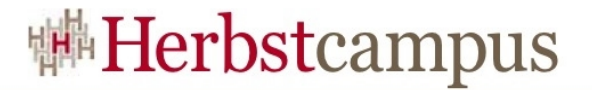

#### Diskussion

# Den Vorhang zu und alle Fragen offen?

 $12 - 15.09.2010$ in Nürnberg

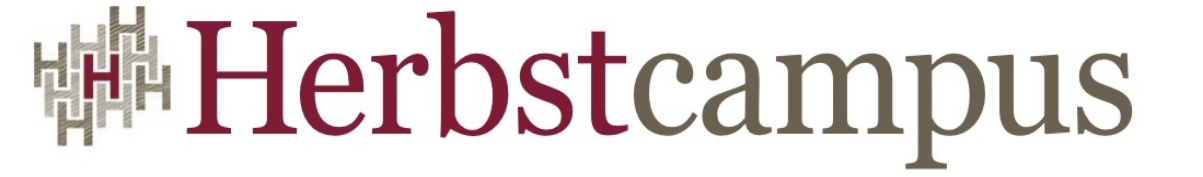

Wissenstransfer par excellence

## Vielen Dank!

# Joachim Weinbrenner

jsolutions